ENGLISH

Please visit the "Download" section of the ViewSonic monitor product page to download your monitor drivers. Don't forget to register your ViewSonic monitor! Simply login to the ViewSonic website in your region and click on the "Support" tab on the front page.

# 简体中文

ViewSonic 显示器产品页面的"下载"部分以下载您显示器<br>主册您的 ViewSonic 显示器! 登录您所在区域的ViewSonic

# 繁體中文

ViewSonic 顯示器產品真面的「下載」部分・以下載您的顯示器馴<br>為您的ViewSonic 顯示器註冊!只需登入您所在地區的ViewSonic

## **한국어**

ViewSonic 모니터 제품 페이지의 "다운로드" 섹션을 방문하여 모니터 드<br>반드시 ViewSonic 모니터를 등록하십시오! 귀하의 지역에서 ViewSonic

# 日本語

■━━■<br>ViewSonic モニタ製品ページの「ダウンロード」セクションを参照し、お使いのモニタのドライバをダウンロードしてくだい。

ViewSonic モニタを登録するの<br>お住まいの地域の ViewSonic

# FRANÇAIS

Bitte besuchen Sie zum Herunterladen Ihrer Monitortreiber den "Download"-Bereich der ViewSonic-Monitorproduktseite Vergessen Sie nicht, Ihren ViewSonic-Monitor zu registrieren!

Veuillez visiter la section "Télécharger" sur la page des produits moniteurs de ViewSonic pour télécharger les pilotes de votre moniteur. N'oubliez pas d'enregistrer votre moniteur de ViewSonic! Connectez-vous simplement au site web de ViewSonic dans

votre pays et cliquez sur l'onglet "Support" sur la première page.

# **DEUTSCH**

Melden Sie sich einfach an der ViewSonic-Webseite in Ihrer Region an und klicken Sie auf der Startseite auf das "Support"-Register.

# **ESPAÑOL**

Visite la sección "Descargas" de la página del monitor ViewSonic para descargar los controladores del monitor. ¡No olvide registrar el monitor ViewSonic! Simplemente inicie sesión en el sitio Web de ViewSonic de su región y haga clic en la pestaña "Asistencia" en la página principal. MAGYAR<br>Kériük, látogassa meg a ViewSonic monitor terméklap "Letöltés" részét, ahonnan letöltheti a monitor illesztőprogramokat Ne felejtse el regisztrálni ViewSonic monitorját! Egyszerűen jelentkezzen be az Ön térségének megfelelő ViewSonic weboldalra, majd kattintson a nyiítólap "Támogatás" fülére.

# **РУССКИЙ**

-------------<br>Посетите раздел "Загрузить" страницы с описанием данного монитора ViewSonic, чтобы загрузить драйверы для своего монитора.

Обязательно зарегистрируйте монитор ViewSonic! Просто зарегистрируйтесь на веб-сайте ViewSonic в своем регионе и шелкните вкладку "Поддержка" на главной странице.

# ČESKY

regionu a klepněte na kartu "Podpora" na úvodní stránce.

TÜRKÇE<br>Monitör sürücülerinizi indirmek için lütfen ViewSonic monitor ürününüzün "İndir" bölümünü ziyaret edin. ViewSonic monitörünüzü kaydettirmeyi unutmayın! Bölgenizdeki ViewSonic web sitesine oturum açın ve ön sayfadaki "Destek" sekmesine tıklavın.

# **NEDERLANDS**

# ITALIANO

HRVATSKI<br>Posjetite odjeljak "Preuzimanje" stranice monitora ViewSonic kako biste preuzeli upravljačke programe za monitor. Ne zaboravite registrirati ViewSonic monitori Jednostavno se prijavite na ViewSonic internetsku stranicu u vašoj regiji i kliknite karticu "Podrška" na prvoj stranici.

SRPSKI<br>Posetite odeljak "Preuzimanje" na stranici ViewSonic proizvoda da biste preuzeli upravljačke programe za monitor. e conservative da registrujente va communicative monocommento de processo e priparite na ViewSonic sajt za vaš region i na<br>Ne zaboravite da registrujete vaš ViewSonic monitor! Jednostavno se prijavite na ViewSonic sajt za

## SI OVENŠČINA

Ne pozabite registrirati svojega monitorja ViewSonic! Postopek je enostaven. Vpišite se na spletni strani ViewSonic svoje države in na začetni strani kliknite zavihek "Podpora".

### **УКРАЇНСЬКА**

.<br>Будь ласка, відвідайте розділ "Завантаження" сторінки монітора ViewSonic, щоб завантажити драйвери монітора. - не на при стандать в редать стандательно старана ментара телевине, две выстанно при стандать на полнета.<br>Не забудьте зареєструвати монітор ViewSonic! Просто увійдіть на сайт ViewSonic, знайдіть свій регіон і клацніть панель "Підтримка" на головній сторінці.

**Indonesia**<br>Buka bagian "Download" pada halaman produk monitor ViewSonic untuk men-download driver monitor. Land cugan i Dermanda pada halaman pedan memberi tabu beranda dan beranda dan beranda.<br>Jangan lupa untuk mendaftarkan monitor ViewSonic Andal Cukup dengan log in ke situs web ViewSonic di wilayah Anda,<br>Ialu klik tab "Duku

العربية

، الإنزال "تنزيل" الموجود بصفحة شاشة ViewSonic لتنزيل<br>ViewSonic! ببساطة, سجّل دخولك إلى موقع ViewSonic

Visitare la sezione "Scarica" della pagina del monitor ViewSonic per scaricare i driver del monitor. Non dimenticarsi di registrare il monitor ViewSonic! Basta accedere al sito web ViewSonic nella propria regione e fare clic sulla scheda "Assistenza" nella pagina principale.

### PORTUGUÊS

Visite a secção "Transferir" da página de monitores da ViewSonic para transferir os controladores do monitor. Não se esqueça de registar o seu monitor ViewSonic! Basta iniciar sessão no Web site da ViewSonic da sua região e clicar no separador "Apoio" na página inicial.

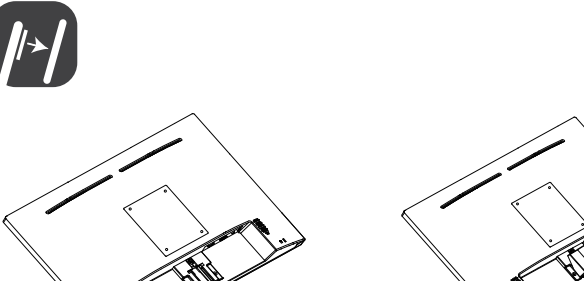

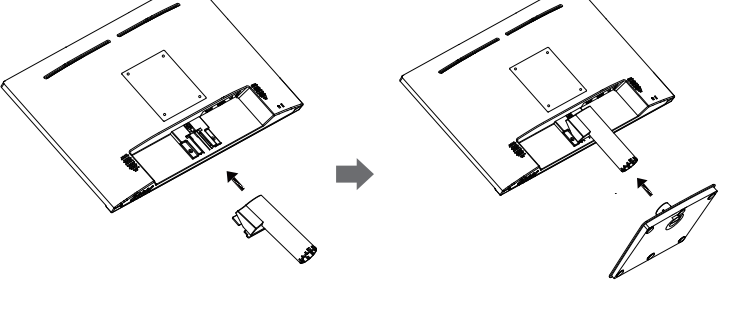

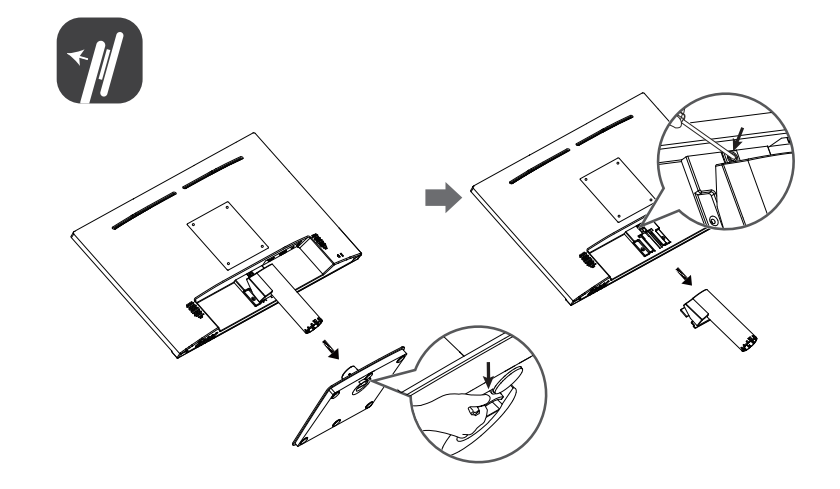

### **SVENSKA**

Gå till sektionen "Nerladdning" på ViewSonic-bildskärmens produktsida för att ladda ner dina bildskärmsdrivrutiner. Glöm inte bort att registrera din ViewSonic-bildskärm! Du loggar bara in på ViewSonics webbplats för din region och klickar på fliken "Support" på förstasidan.

# SUOMI

Siirry ViewSonic-monitorin tuotesivuston "Lataus"-osaan lataamaan monitorin ajurit. Älä unohda rekisteröidä ViewSonic-monitoriasi! Kirjaudu sisään alueesi ViewSonic-web-sivustoon ja napsauta etusivulla olevaa "Tuki"-välilehteä.

POLSKI<br>Przejdź do sekcji pobierania "Pobierz" na stronie monitora firmy ViewSonic, aby pobrać jego sterowniki Nie zapomnij o rejestracji monitora firmy ViewSonic! Zaloguj się do witryny firmy ViewSonic dla danego regionu i kliknij kartę pomocy "Support" na stronie głównej.

Ga naar de sectie "Downloaden" van de productpagina met ViewSonic-monitoren om stuurprogramma's voor de monitor te downloaden.

Vergeet niet om uw ViewSonic-monitor te registreren! Meld u aan bij de ViewSonic-website in uw regio en klik op de tap "Ondersteuning" op de eerste pagina.

# ΕΛΛΗΝΙΚΆ

Παρακαλούμε επισκεφθείτε την ενότητα «Λήψη» της σελίδας προϊόντων οθόνης της ViewSonic για να κατεβάσετε τα προγράμματα οδήγησης της οθόνης σας.

… για επιστοποιεία της προσωπικής του προσωπικό του καταστοποιεία απο του προσωπικό της ViewSonic της περιοχής σας<br>Και κάντε κλικ στην καρτέλα «Υποστήριξη» στην πρώτη σελίδα.

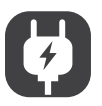

ViewSonic.

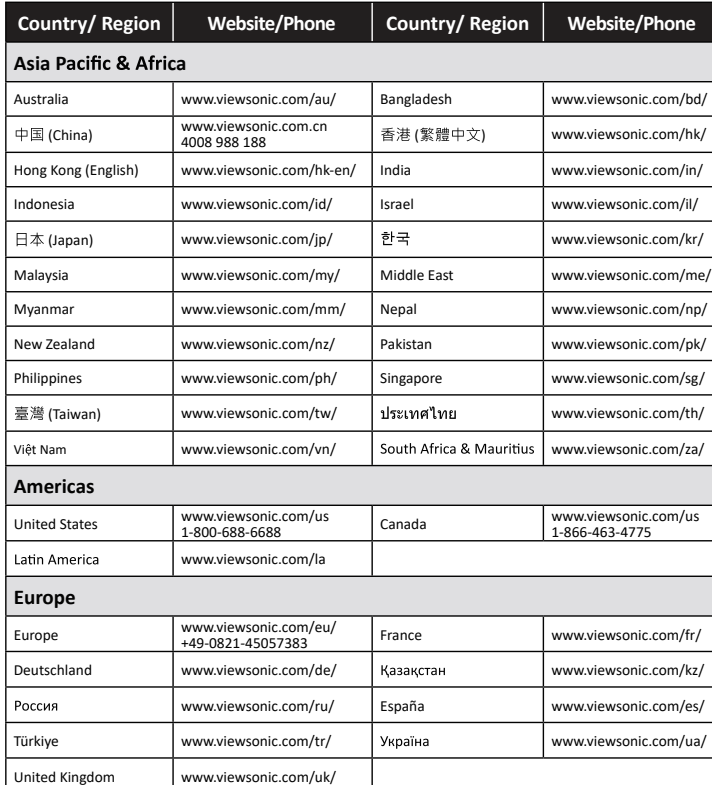

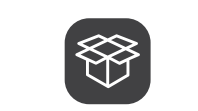

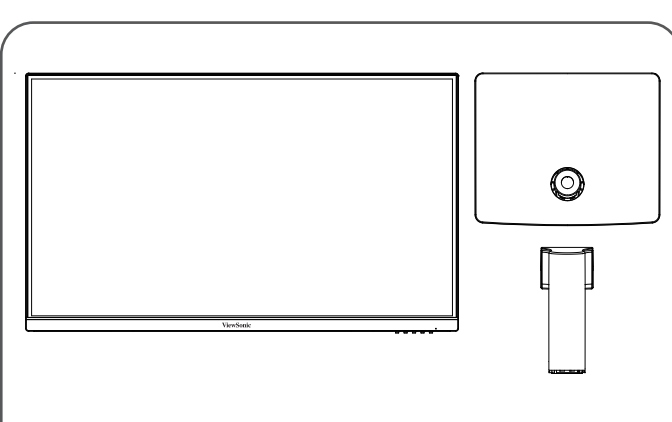

# **Display**

**Snabbstartsguide** краткое руководство по началу работы Ghid de pornire rapidă Első lépések Οδηγός γρήγορης εκκίνησης **Pika-aloitusopas** Vodič za brzi početak Ръководство за бърз старт **Aan de slag Panduan Mulai Cepat**

# ViewSonic Ass.

# **VA2762-hd**

**http://www.viewsonicglobal.com/q/VA2762-HD http://www.viewsonicglobal.com/q/VA2762-HD-2**

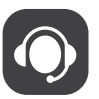

**Quick Start Guide**

快速安装说明 快速入門指南 빠른 시작 가이드 **クイックスタ〡トガイド Guide de démarrage rapide Schnellstarthandbuch Guía de inicio rápido Guida introduttiva Guia de Início Rápido Startvejledning hurtigstartveiledning Przewodnik Szybki start** Hızlı Başlangıç Kılavuzu

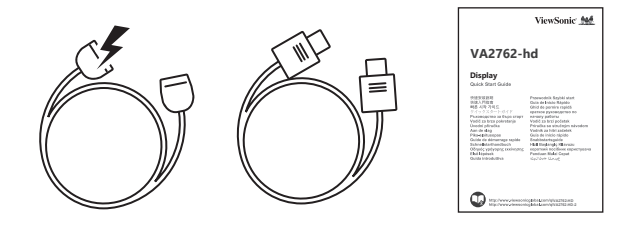

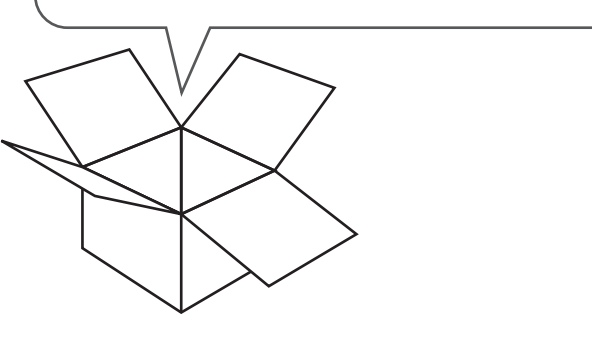

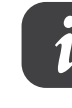

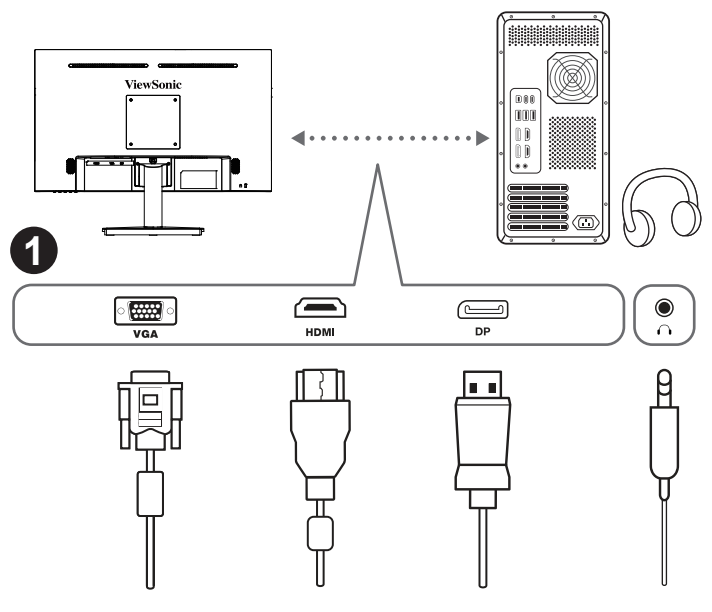

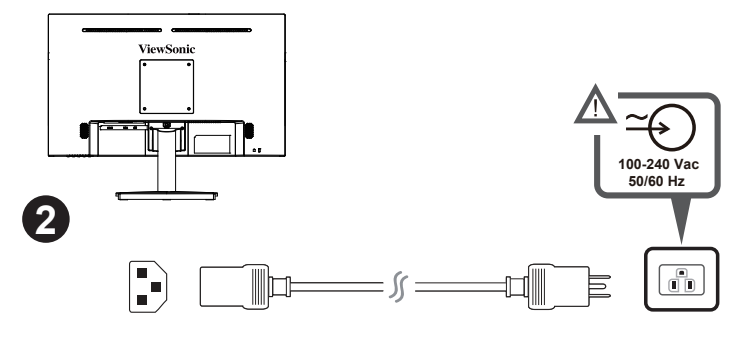

### **ROMÂNĂ**

ccesati sectiunea "Descărcare" a paginii aferente monitorului ViewSonic pentru a descărca driverele pentru monitor Nu uitati să vă înregistrati monitorul ViewSonic! Tot ce trebuie să faceți este să vă conectati la site-ul web ViewSonic pentru regiunea dvs. și să faceți clic pe fila "Asistență" de pe prima pagină.

### **БЪЛГАРСКИ**

Посетете разлеп "Изтегляне" на страницата на ViewSonic монитора, за ла изтеглите драйверите за Вашия монитор.

.<br>Не забравяйте да регистрирате своя ViewSonic монитор. Просто отидете на veб сайта на ViewSonic за Вашия регион и щракнете върху раздел "Поддръжка" на първата страница

# **SLOVENČINA**

Ovládače pre svoj monitor si prevezmite v časti "Na prevzatie" na stránke určenej monitorom ViewSonic. Nezabudnite svoj monitor ViewSonic zaregistrovat! Jednoducho sa prihláste na lokalite ViewSonic pre svoj región a kliknite na kartu "Podpora" na úvodnej stránke.

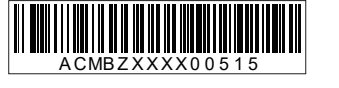

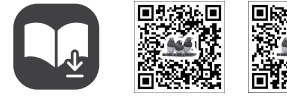

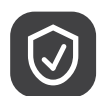

**Cleaning the LCD Display**<br>• MAKE SURE THE LCD DISPLAY IS TURNED OFF.<br>• NEVER SPRAY OR POUR ANY LIQUID DIRECTLY ONTO THE SCREEN OR CASE. **To clean the screen:**

2. If the case still not clean, apply a small amount of a non-ammonia, non-alcohol based, mild non-abrasive detergent onto a clean, soft, lint-free cloth, then wipe the surface.

### **加何清洁 LCD 显示器**

1. Wipe the screen with a clean, soft, lint-free cloth. This removes dust and other particles.

•确保 LCD 显示器已关闭 •

清洁屏幕:<br>1. 用干净<br><mark>2</mark>. 如果还

建建体温 --------<br>用柔软的干布擦拭外壳

2. If the screen still not clean, apply a small amount of non-ammonia, non-alcohol based glass cleaner onto a clean, soft, lint-free cloth, and wipe the screen. **To clean the case:**

. Use a soft, dry cloth

1. 2.

# 清潔 LCD 顯示器

• 確保關閉LCD顯示器。<br>• 切勿將液體噴灑或傾倒在LCD

肩庩宝帝<br>- 請用乾淨、柔軟的無塵布擦拭螢幕。這樣將除去塵土以及其他顆粒。 1. 。<br>如果仍不夠清潔・請在乾淨、柔軟的無塵布上倒上少許不含氨水、不含酒精的玻璃清潔劑・然後再擦拭

# 玉带<br>要洁潔外勢

1. 2.

**LCD 디스플레이 청소** •

- 200 니스블레이의 난단이 가셨는지 그만이 들지도.<br>· 화면이나 케이스에 액체를 직접 뿌리거나 붓지 마십시오.

**화면을 청소하려면:**<br>1. 깨끗하고 부드럽고 보풀이 일지 않는 천으로 화면을 닦으십시오. 먼지와 티끌이 제거됩니다. 2. 여전히 더러우면 깨끗하고 부드럽고 보풀이 일<br>없는 유리 세척제를 약간 적셔 화면을 닦으십시오.

**케이스를 청소하려면:**

1. 2.

液晶ディスプレイのお手入れ

<sub>・液晶ディスプレイの電源がオフになっていることを確認してください。<br>・ 液晶ディスプレイの電源がオフになっていることを確認してください。</sub> • 画面またはケースに直接液体をスプレーしたり、かけたりしないでください。

』画の゚ゕナスヘャ。<br>. きれいで柔らかく、糸くずの出ない布で画面を拭きます。これでほこりやごみを取り除くことができます。

# 2. 画面がまだ汚れている場合、少量のノンアンモニア、ノンアルコールベースのガラスクリーナ<br>一をきれいで柔らかく糸くずの出ない布につけて画面を拭いてください。

## Почистване на LCD лисплея

• •

. со польстите екрана:<br>- За да почистите екрана:<br>- 1. -Избършете екрана с чиста, мека кърпа без власинки. Това ще отстрани праха и други частици. 2. Ако екранът все още не е чист, нанесете малко количество препарат за почистване на стъкла, който не е на амонячна и алкохолна основа, върху чиста, мека кърпа без почиствате на стъкла, които г<br>власинки и почистете отново.

# За да почистите корпуса:

од до нас летитель с должно.<br>1. Използвайте мека, суха кърпа.<br>2. Ако корпусът все още не е чист, нанесете малко количество мек и не абразивен измиващ препарат, който не е на амонячна и алкохолна основа, върху чиста, мека кърпа без власинки и почистете повърхността

# Čišćenje LCD zaslona

UISCENJE LUD ZASIONA<br>• UVJERITE SE DA JE ZASLON ISKLJUČEN. • UVJENITE SE DA JE ZASLON ISKLJUČEN.<br>• NIKAD NE PRSKAJTE I NE IZLIJEVAJTE NIKAKVE TEKUĆINE PO EKRANU ILI KUĆIŠTU.

### Za čišćenje ekrana: u vredenje druma.<br>I - Obrišite ekran čistom, mekom krnom koja ne otnušta dlačice. Na taj način ćete

n. Vornanc evran sasom, menom report noja ne ospasia alacice. Na laj nacin cete.<br>odstraniti prašinu i ostale čestice.<br>2. Ako ekran još uvijek nije čist, nanesite malu količinu sredstva za čišćenje stakla koja ne sadrže amonijak niti alkohol na čistu i meku krpu koja ne otpušta dlačice i njome obrišite ekran Za čišćenje kućišta:

# 1. Koristite meku i suhu krpu.

sadrže amonijak niti alkohol na čistu i meku krpu koja ne otpušta dlačice i njome obrišite površinu Cištění monitoru LCD

⊶ PŘED ČIŠTĚNÍM MONITOR VYPNĚTE

, TRICE SIDERANÁ SEJTE ŽÁDNOU TEKUTINU PŘÍMO NA OBRAZOVKU NEBO PLÁŠŤ.<br>ČÍštění obrazovky: l. Otřete obrazovku čistým, suchým a netřepivým hadříkem. Tím bude odstraněn prach a částečky

ečistot. nosloče.<br>2. Pokud je obrazovka stále znečištěná, naneste na čistý, suchý a netřepivý hadřík malé

# množství čističe skla bez obsahu čnavku nebo alkoholu ani obrazovku otřete

čištění podstavce: . – Použijte měkký a suchý hadřík.

2. Pokud je podstavec stále znečištěn, naneste na čistý, suchý a netřepivý hadřík malé množství prostředku na mytí nádobí bez obsahu čpavku, alkoholu ani abrazivních látek a podstavec

**Reinigung des LCD Display**<br>1. STELLEN SIE SICHER, DASS DER LCD DISPLAY AUSGESCHALTET IST.<br>2. SPRÜHEN ODER GIESSEN SIE NIE FLÜSSIGKEIT DIREKT AUF DEN BILDSCHIRM ODER DAS GEHÄUSE.<br>So reinigen Sie den Bildschirm:

1. Wischen Sie den Bildschirm mit einem sauberen, weichen, fusselfreien Tuch ab.

enthaltenden Glasreinigers gegeben haben.

**Para limpiar la pantalla:**<br>1. Frótela con un paño limpio, suave y sin pelusas. Así eliminará el polvo y otras partículas. 2. Si no queda limpio, aplique una pequeña cantidad de limpiacristales sin amoníaco ni alcohol a un paño limpio, suave y sin pelusas, y frote con él la pantalla. **Para limpiar el resto del monitor:**

# . Utilice un paño seco y suave.

# **So reinigen Sie das Gehäuse:**

# 1. Benutzen Sie ein weiches, trockenes Tuch.

2. Wenn das Gehäuse noch nicht sauber ist, wischen Sie es mit einem sauberen,<br>weichen, fusselfreien Tuch ab, auf das Sie eine kleine Menge eines nicht<br>scheuernden, ammoniakfreien und keinen Alkohol enthaltenden Reinigung

**Nettoyage de l'écran LCD** • ASSUREZ-VOUS QUE L'ÉCRAN LCD EST HORS TENSION. • NE PAS VAPORISER OU NE JAMAIS VERSER DE LIQUIDE SUR L'ÉCRAN OU LE BOÎTIER.

**Het LCD-beeldscherm Reinigen** • ZORG ERVOOR DAT HET LCD-BEELDSCHERM IS UITGESCHAKELD.

• SPUIT OF GIET NOOIT VLOEISTOF RECHTSTREEKS OP HET SCHERM OF DE BEHUIZING. **Het scherm reinigen:**

1. Veeg het scherm schoon met een propere, zachte, vezelvrije doek. Hiermee worden stof en andere deeltjes verwijderd.

> 2. ιςαμιών που σεν περιεχει αμμώνια κ<br>σκουπίστε την οθόνη.<br>Για να καθαρίσετε το περίβλημα:

' τα **να καθαρισετε το τιερηρ∧ημα:**<br>1. Χρησιμοποιήστε ένα μαλακό, στεγνό πανί.<br>2. Αν εξακολουθεί να μην είναι καθαρή, χρησιμοποιήστε μια μικρή ποσότητα απαλού μη<br>στιλβωτικού απορρυπαντικού που δεν περιέχει αμμωνία και α αφήνει χνούδια και σκουπίστε την επιφάνεια.

Az LCD-kijelző tisztítása<br>• GYŐZŐDJÖN MEG ARRÓL. HOGY AZ LCD-KIJELZŐ KI VAN KAPCSOLVA

2. Als het scherm nog niet schoon is, kunt u een kleine hoeveelheid glasreiniger (niet op

ammoniak of alcohol gebaseerd) aanbrengen op een propere, zachte, vezelvrije doek en het scherm schoonvegen.

# **De behuizing reinigen:**

1. Gebruik een zachte, droge doek. 2. Als de behuizing nog niet schoon is, kunt u een kleine hoeveelheid niet-schurend schoonmaakproduct (niet op ammoniak of alcohol gebaseerd) aanbrengen op een propere, zachte, vezelvrije doek en het

# oppervlak schoonvegen.

**Limpieza del LCD Display**<br>• COMPRUEBE QUE EL LCD DISPLAY ESTÁ APAGADO.<br>• NO UTILICE UN PULVERIZADOR NI DERRAME LÍQUIE

NINGUNA PARTE DE LA PANTALLA O EL MONITOR.

**Limpeza do LCD Display<br>• CERTIFIQUE-SE DE QU<br>• NUNCA USE SPRAY OL** OU NO GABINETE.

Aby wyczyścić obudowe:

**Para limpar a tela:**<br>1. Passe uma flanela limpa, macia e sem fiapos na tela. Isso remove a poeira e outras partículas. 2. Se isso não for suficiente, aplique uma pequena quantidade de um limpavidros que não contenha amônia ou álcool em uma flanela limpa, macia e sem fiapos e passe na tela.

**Para limpar o gabinete:** 1. milipar e gasmete.<br>Use uma flanela seca e macia.

Curătarea monitorului LCD

.<br>Pentru curătarea carcasei: entru curațarea carcaser.<br>. Folositi o cârpă moale. uscată. 2. Si no queda limpio, aplique una pequeña cantidad de detergente no abrasivo, sin amoníaco ni alcohol, a un paño limpio, suave y sin pelusas, y frote la superficie.

**LCD Display-näytön puhdistus**<br>• VARMISTA, ETTÄ LCD DISPLAY-NÄYTTÖ ON KYTKETTY POIS PÄÄLTÄ.<br>• ÄLÄ KOSKAAN SUIHKUTA TAI KAADA NESTETTÄ SUORAAN KUVARUUDULLE TAI KOTELOON.

# **Näytön puhdistus:**<br>1. Pyyhi kuvaruutu puhtaalla, pehmeällä, nukattomalla liinalla. Liina poistaa pölyn ja muut hiukkaset.

ли дистин экрана:<br>Для чистки экрана:<br>1. Протрите экран чистой мягкой тканью, не оставляющей ворсинок. Это позволит 2.

• NA OBRAZOVKLI ANI NA SKRINKLI PRIAMO NESTRIEKA ITE ANI NELEJTE ŽIADNIJ

1. Obrazovku utrite čistou, mäkkou, vlákna nepúšťajúcou tkaninou. Tým odstránite prach a<br>iné malé častice. no namo sostos.<br>2. Ak obrazovka stále nie je čistá, použite malé množstvo čističa na okno neobsahujúceho<br>2. amoniak ani alkohol. ktorý nanesiete na čistú. mäkkú tkaninu neoúšťaiúcu vlákna a

• NIKOLI NE ŠPRICAJTE ALI POLIVAJTE KAKRŠNEKOLI TEKOČINE NA EKRAN ALI OHIŠJE.<br>Za čiščenje zaslona:

– OVERTIL DE DA JE LOD ERIVAN IGREJOUEN.<br>• NIKADA NEMOJTE DA PRSKATE EKRAN ILI DA SIPATE TEČNOST DIREKTNO NA<br>EKRAN ILI U KUĆIŠTE. .<br>. Obrišite ekran čistom, mekom krpom bez prašine. Ovo uklania prašinu i druge čestice. 2. Ukoliko ekran i dalje nije čist, primenite malu količinu tečnosti za čišćenje stakla koj

detergenta, ki ne vsebuje alkohola in amonijaka in nato očistite površino.

Čistenie LCD displeja<br>• PRESVEDČTE SA, ŽE LCD DISPLEJ JE VYPNUTÝ.

содержащего аммиака или спирта, и протрите ею экран.

Čiščenje LCD zaslona<br>• PREPRIČAJTE SE. DA JE LCD ZASLON IZKLOPLJEN.

mäkkú tkaninu nepúšťajúcu vlákna a povrch skripky ňou utrite

lasinpuhdistusainetta puhtaaseen, pehmeään, nukattomaan liinaan ja pyyhi kuvaruutu. **Kotelon puhdistus:**

eller alkohol och torkar av rutan<br>**Rengöring av höljet:** 1. Använd en mjuk, torr trasa.

Ekranı temizlemek için:

Yumusak kuru bir bez kullanın

Чистіть сухою м'якою тканиною

1. Käytä pehmeää, kuivaa liinaa.

hankaamatonta ja mietoa pesuainetta puhtaaseen, pehmeään ja nukattomaan liinaan ja pyyhi kotelon pinta.

**Pour nettoyer l'écran :** 1. Utilisez un chiffon propre, doux et non pelucheux, afin d'éliminer toute trace de poussière ou autres

. NONTROLLER SPRITTA ALDRIG NÅGON VÄTSKA DIREKT PÅ BILDRITTAN ELLER HÖLJET **Rengöring av bildrutan:** 1. Torka av rutan med en ren, mjuk, luddfri trasa. Då avlägsnas damm och andra partiklar. 2. Om rutan inte blir ren fuktar du trasan med fönsterputs som inte innehåller am

particules.

2. Si nécessaire, appliquez un peu de produit à vitres sans ammoniaque et sans alcool sur un chiffon propre, doux et non pelucheux, puis essuyez l'écran.

**Pour nettoyer la boîtier :** 1. Utilisez un chiffon doux et sec.

2. Si nécessaire, appliquez un peu de produit détergent doux non abrasif, sans alcool ni ammoniaque, sur un chiffon propre, doux et non pelucheux, et essuyez la surface.

Καθαρισμός της LCD Οθόνης<br>• ΒΕΒΑΙΩΘΕΊΤΕ ΠΩΣ ΕΊΝΑΙ ΣΒΗΣΤΉ Η LCD ΟΘΌΝΗ.

• ΜΗΝ ΨΕΚΆΖΕΤΕ Ή ΧΎΝΕΤΕ ΠΌΤΕ ΚΆΠΟΙΟ ΥΓΡΌ ΑΠΕΥΘΕΊΑΣ ΠΆΝΩ ΣΤΗΝ ΟΘΌΝΗ Ή ΣΤΟ

Για να καθαρίσετε την οθόνη:

1.

• SOHA NE SPRAY-ZE BE, ÉS NE CSEPEGTESSEN SEMMILYEN FOLYADÉKOT

A képernyő tisztításához:

1.

### egyéb részecskéket.

суусы тездесэкекет.<br>2. На még mindig nem tiszta, tegyen egy kis mennyiségű ammóniummentes,<br>alkoholmentes ablaktisztítót a tiszta, puha, szöszmentes rongyra, és törölje le a képernyőt

**A ház tisztításához:** 1. Használjon egy puha, száraz rongyot.

alkoholmentes, karcolásmentes mosószert a tiszta, puha, szöszmentes rongyra, és törölje le a felületet.

**Membersihkan Layar**<br>• PASTIKAN LAYAR TELAH DIMATIKAN.<br>• JANGAN SEMPROTKAN ATAU TUANG

LAYAR ATAU RANGKA.

**Untuk membersihkan layar:** 1. Bersihkan layar menggunakan kain lembut yang bersih dan bebas serabut agar dapat

menghilangkan debu dan partikel lainnya.<br>2. Jika layar masih belum bersih, aplikasikan sedikit pembersih kaca yang tidak<br>mengandung amonia dan alkohol pada kain lembut yang bersih dan bebas serabut, lalu seka layar.

**Untuk membersihkan rangka:**

1. Gunakan kain lembut yang kering. maupun alkohol dan non-abrasif pada kain lembut yang bersih dan bebas serabut, lalu seka permukaannya.

**Pulizia di LCD**

# 电子电气产品有害物质限制使用标识要求

# 本产品有害物质的名称及含量标识如下表:

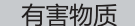

• ACCERTARSI CHE LCD SIA SPENTO. • NON SPRUZZARE O VERSARE LIQUIDI DIRETTAMENTE SULLO SCHERMO O SULLA SUPERFICIE ESTERNA DEL MONITOR.

### **Per pulire lo schermo:**

1. Passare sullo schermo un panno pulito, morbido, che non lasci lanugine. In modo da

rimuovere polvere e altre particelle.<br>2. Se lo schermo non è ancora pulito, applicare una piccola quantità di detergente per vetri<br>non contenente ammoniaca o alcol su un panno pulito, morbido, che non lasci lanugine e pul

## **Per pulire la superficie esterna del monitor:**

1. Utilizzare un panno morbido e asciutto. 2. Se la superficie non è ancora pulita, applicare una piccola quantità di detergente delicato, non

abrasivo, non contenente ammoniaca o alcol su un panno morbido, asciutto e che non lasci lanugine, quindi passarlo sulla superficie.

zanieczyszczenia.

alkoholu, łagodnego nie żracego detergentu na czysta, miekka, pozbawiona włókien

# " - ---- --- ----- ---- --- ...<br>2. Jeśli to konieczne, zwilż szmatkę niewielką ilością środka do czyszczenia szkła nie<br>zawierającego amoniaku ani alkoholu.

szmatkę, a następnie wytrzyj nią powierzchnie

1. 2.

2. Se isso não for suficiente, aplique uma pequena quantidade de detergente não abrasivo, suave e que não contenha amônia ou álcool em uma flanela limpa, macia e

r cinare cargarea coriananti.<br>1. Stergetj ecranul cu o cârpă curată, moale, fără scame. Aceasta îndepărtează praful<br>2. Dacă ecranul este murdar în continuare, aplicati o cantitate mică de agent de curătare

2. Dacă aceasta este murdară în continuare, aplicați o cantitate mică de detergent slab

e. Daca chanarcsic mardar in communic, aplicați o camitate mica de agent de carațare<br>pentru sticlă fără amoniac sau alcool pe o cârpă curată, moale, fără scame și ștergeți ecranul.

**Czyszczenie monitora LCD Display<br>• UPEWNIJ SIĘ, ŻE MONITOR JEST<br>• NIGDY NIE ROZPYLAJ ANI NIE RC** 

sem fiapos e passe na superfície.

• •

" Library Corporation Corporation Corporation Corporation Corporation Corporation Corporation Corporation Corporation Corporation Corporation Corporation Corporation Corporation Corporation Corporation Corporation Corporat

• •

1. 2.

**DORADYHOCTH** 

1. 2.

1. 2.

Čistenie obrazovky

amoniak ani alkohol;<br>obrazovku ňou utrite.

Čistenie skrinkv:

для чистки корпуса:

1. Uporabite mehko in suho krpo. 2.

Da bi očistili ekran:

Čišćenje LCD ekrana<br>• UVERITE SE DA JE LCD EKRAN ISKLJUČEN.

Dadurch werden Staub und andere Partikel entfernt.<br>2. Wenn der Bildschirm noch nicht sauber ist, wischen Sie ihn mit einem sauberen,<br>weichen, fusselfreien Tuch ab, auf das Sie eine kleine Menge eines ammoniakfreien und ke

ne-abraziv, fără amoniac sau alcool, pe o cârpă curată, moale, fără scame, apoi ștergeți suprafața.

1. Upotrebite maku, suvu krpu. 2.

.<br>Da bi očistili kućište:

**Rengöring av LCD Display-skärmen** • KONTROLLERA ATTLCD DISPLAY-SKÄRMEN ÄR AVSTÄNGD.

**LCD Ekranının Temizliği**<br>∙ LCD EKRANININ KAPATILDIĞINDAN EMİN OLUNUZ.

**Чищення РК-дисплею**<br>• ПЕРЕКОНАЙТЕСЯ, ЩОРК-ДИСПЛЕЙ ВИМКНЕНО.

2. Om höljet inte blir rent fuktar du en ren, mjuk, luddfri trasa med ett milt rengöringsmedel som inte innehåller ammoniak eller alkohol och torkar av höljet.

e bez-amonijaka i bez-alkohola na čistu, meku krpu bez prašine i obrišite ekran.

• LCD ENNANININ NAFATILDIĞINDAN EMIN OLUNUZ.<br>• EKRANA VEYA MAHFAZAYA HERHANGİ BİR SIVIYI DOĞRUDAN SPREYLEMEYİN<br>⊔VEYA DÖKMEYİN

• НЕГЕКОНАЙТЕВЯ, ЩОГК-ДИСПЛЕЙ ВИМКНЕНО.<br>• НІКОЛИ НЕ РОЗБРИЗКУЙТЕ І НЕ НАЛИВАЙТЕ ЖОДНУ РІДИНУ ПРЯМО НА ЕКРАН АБО КОРПУС.

1. 2.

1. 2.

1. 2.

1

تنظيف شاشة العرض بالبلورات العاتية<br>• ناكد من ايقاف تشغيل شاشة العرض بالبلورات العانية.<br>• لا ترش أو تصب اطلاقاً أي سانل بصورة مباشرة على الشاشة أو الصندوق.

- имеются по совремя по совремя по совремя по совремя по совремя по совремя по совремя.<br>1. Витирайте екран чистою, м'якою тканиною без ворсу. Це знімає пил таінші часточки. 2. Якщо екран ще не чистий, нанесіть на чисту, м'яку ганчірку без ворсу невелику<br>кількість рідини для чищення скла без аміаку таалкоголю та протріть екран.<br>Щоб очистити корпус:

2

1 2

salati adam

تتظيف الصندوق:

此电子电气产品在说明书所述的使用条件下使用本产品,含有的 有害物质或元素不致发生外泄, 不致对环境造成污染或对人身、 财产造成严重损害的期限为10年。

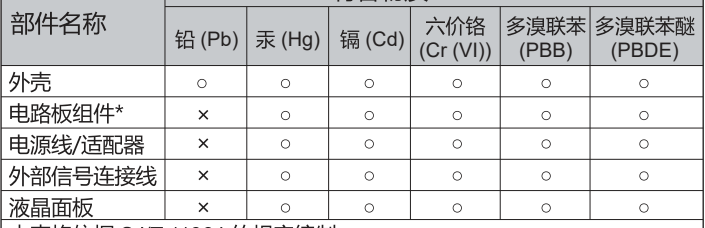

本表格依据 SJ/T 11364 的规定编制。

: 电路板组件包括印刷电路板及其构成的零部件, 如电阻、电容、 集成电路、连接器等

表示该有害物质在该部件所有均质材料中的含量均在 GB/T26572 规定 的限量要求以下。

×: 表示该有害物质至少在该部件的某一均质材料中的含量超出 GB/T26572 规定的限量要求。

# <<废弃电气电子产品回收处理管理条例>>提示性说明:

当用户不再需要此产品或产品寿命终止时,请遵守国家废弃电气电子产品 回收处理相关法律法规,将其交给当地具有国家认可的回收处理资质的 厂商进行回收处理。

# 环保使用期限说明

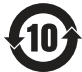

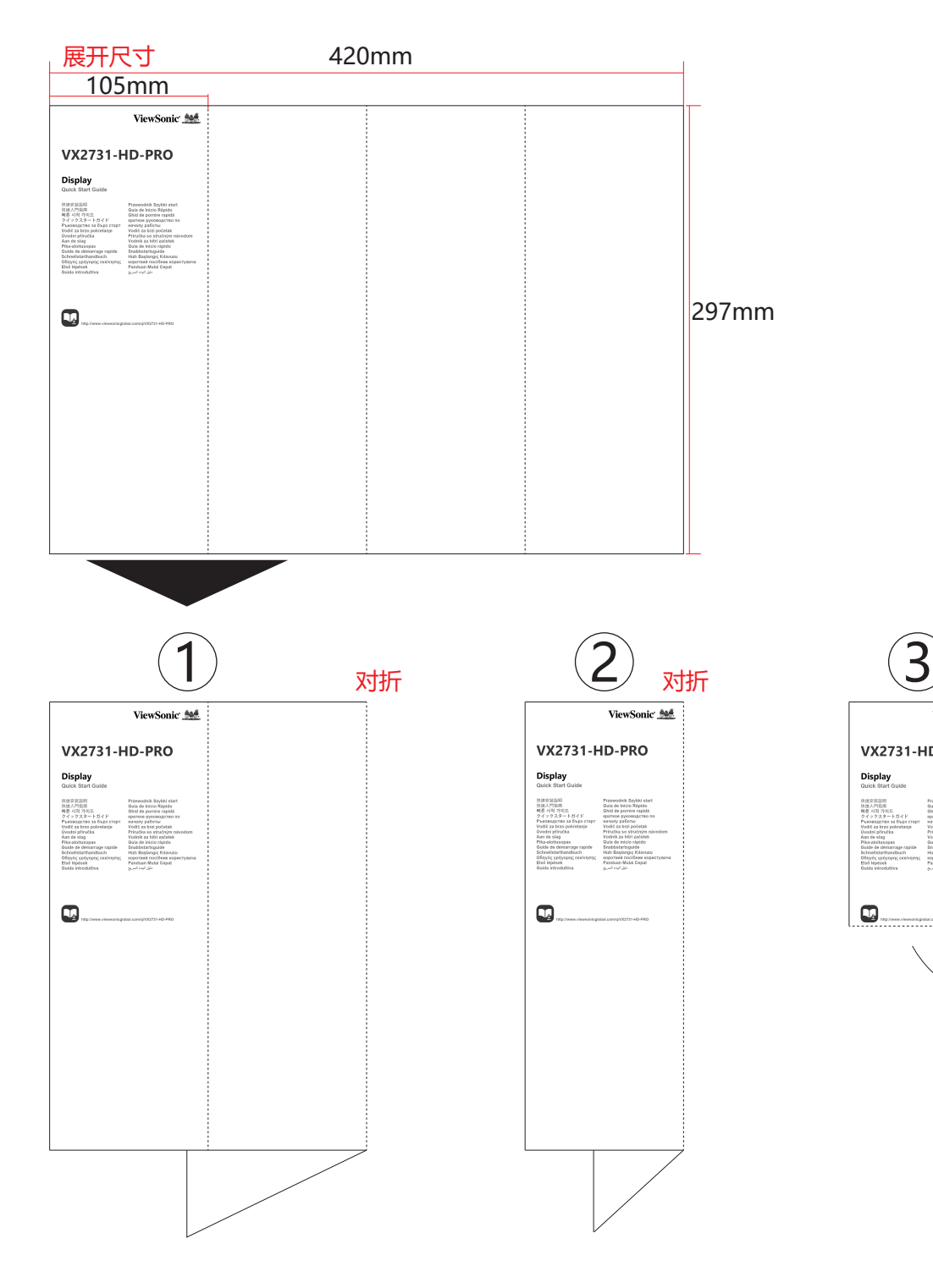

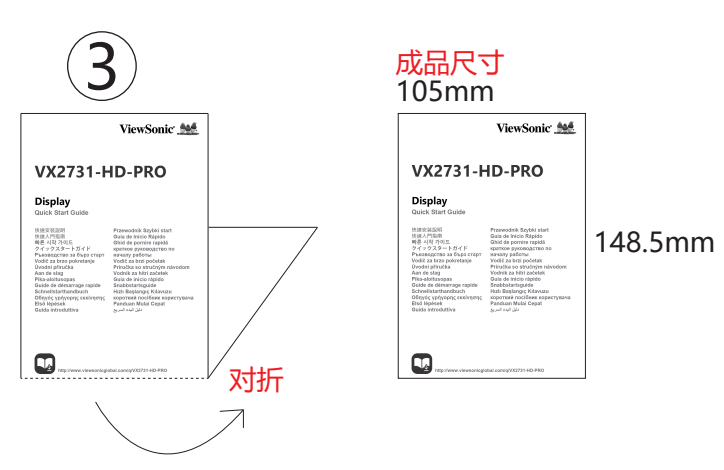

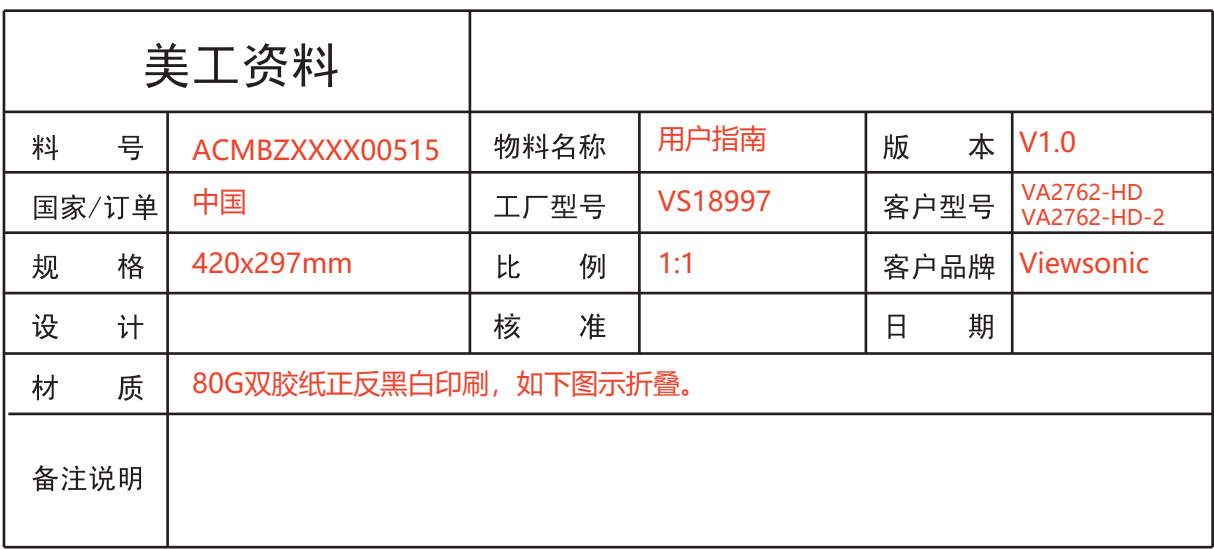